## **Search a List of Targets**

It is possible to search MAST for multiple targets at once, by first uploading list of target names and coordinates.

On this page...

- Search a List of Targets
  - Formatting Rules for Uploads

## Search a List of Targets

Here are he steps for uploading a list of targets to the Portal:

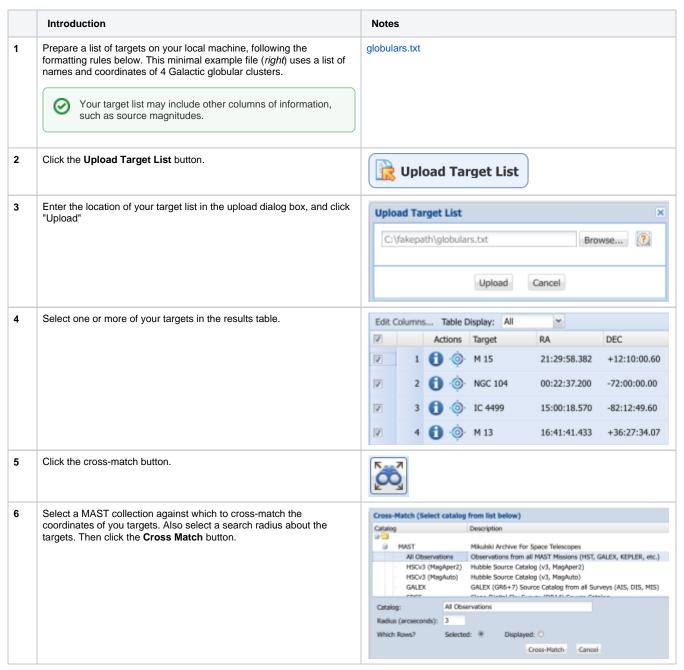

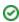

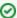

It is possible to perform other actions with user tables beyond cross-matching with an uploaded table, such as creating new table columns or plots of column values.

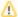

Uploading a large list of targets, and then cross-matching against a large catalog such as <u>All Observations</u>, may take a long time to execute, and may return an unwieldy list of matches.

## Formatting Rules for Uploads

The **Upload** tool can import custom tables in two file formats: VOTABLE and CSV. See the description of VOTable file format. A CSV-formatted table should be prepared with the following in mind:

- A line is a comment if it begins with a #. An exception to this is that before the header line you may specify a column datatype line with #@, then a comma-separated list of types.
- Allowed types are: int, float, string, ra and dec, with the latter two being interpreted from either decimal or sexagesimal coordinates. If
  no datatypes are specified, the software will attempt to determine them.
- The first un-commented line defines the headers for the columns.
- Right ascension should be titled as: RA or RAJ2000.
- Declination should be titled as: DEC or DECJ2000.
- Footprints should be titled as: s\_region or regionSTCS.
- Any number of subsequent rows may be defined, although one should exercise caution with trying to load large numbers of rows.